# **Monitoring de l'accessibilité des sites web des communes – réalisé à la demande de Unia**

AnySurfer – mars 2018

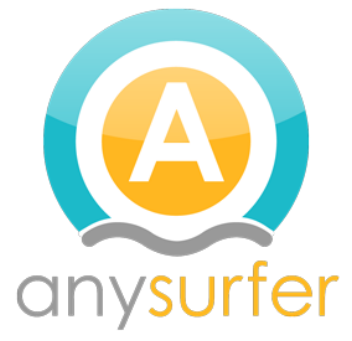

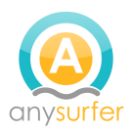

# Table des matières

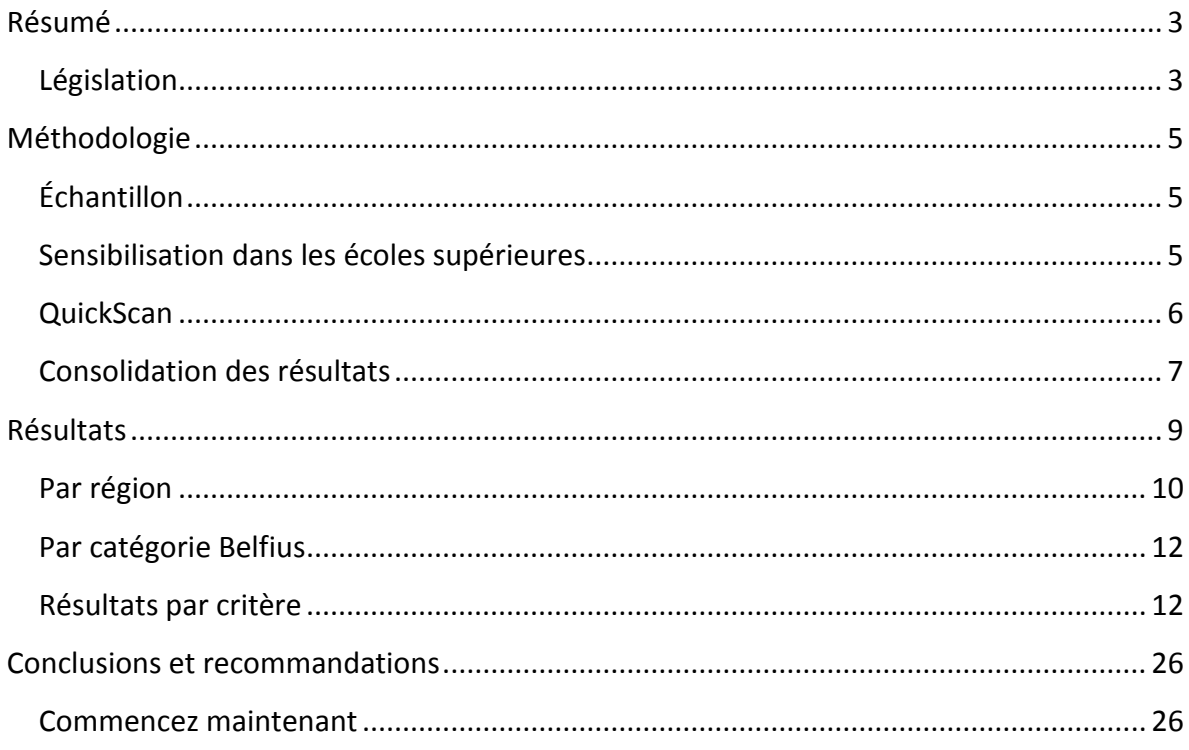

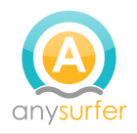

# <span id="page-2-0"></span>**Résumé**

Ce rapport documente les résultats de l'étude de l'accessibilité des sites Web communaux que AnySurfer a réalisée à la demande de Unia entre novembre 2017 et mars 2018.

Cette étude s'inscrit dans le cadre d'un projet de Unia sur l'accessibilité des services fournis par les communes belges aux personnes handicapées. Comme de plus en plus de communes mettent des informations et des services à disposition de leurs habitants, Unia a trouvé important de vérifier si les sites web communaux répondent à certaines conditions d'accessibilité de base.

Cette étude a été réalisée selon la méthodologie du Moniteur de l'Accessibilité que AnySurfer utilise depuis 2007 pour évaluer l'accessibilité des sites web belges à partir d'un échantillon.

Des étudiants en web design ont assisté à un cours sur l'accessibilité numérique puis ont analysé deux sites web de l'échantillon. L'analyse portait sur 15 points. Nous considérons qu'un site web est accessible s'il obtient un score d'au moins 75%. 25% des 60 sites communaux examinés ont obtenu cette note.

Ce résultat est en ligne avec les résultats du Moniteur de l'Accessibilité pour la Belgique en 2017 (18% de sites web accessibles).

La Flandre obtient la meilleure note avec 40% des sites web communaux accessibles, suivie par la Wallonie (12%) et la Région de Bruxelles-Capitale (0%). Concernant ce dernier chiffre, il faut préciser que cet échantillon ne comportait que 5 sites dont 2 ont obtenu un score juste en dessous de 75%.

Les problèmes courants sur les sites Web sont les suivants:

- contraste trop faible
- pas de description pour les images
- les vidéos ne sont pas sous-titrées
- des éléments utilisables uniquement avec la souris et pas avec le clavier
- si l'on navigue avec la touche TAB de lien en lien, sur la majorité des sites, on ne voit pas quel est le lien actif.

# <span id="page-2-1"></span>**Législation**

En Belgique, il n'y a jamais eu d'obligation légale de rendre les sites web accessibles. Ceci va bientôt changer. Pour le 23 septembre 2018, la Belgique doit transposer la directive européenne 2016/2102 du Parlement européen et du Conseil relative à l'accessibilité des sites web et des applications mobiles des autorités publiques dans la législation belge.

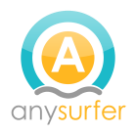

La directive exige que les sites web communaux mis en ligne à partir du **23 septembre 2018 respectent les Web Content Accessibility Guidelines 2.0 niveau AA**. Les sites web existants, construits avant le 22 septembre 2018, **doivent être accessibles au plus tard le 23 septembre 2020**.

Les Web Content Accessibility Guidelines sont des directives internationales qui indiquent les critères auxquels un site Web doit répondre pour être accessible. Le score de 25% du QuickScan montre qu'il y a encore beaucoup de travail à faire.

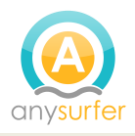

# <span id="page-4-0"></span>**Méthodologie**

Le Moniteur de l'Accessibilité est un instrument de mesure développé en 2007 par AnySurfer en collaboration avec K-point, le centre de recherches et de connaissances sur les TIC et l'inclusion de la Katholieke Hogeschool Kempen (l'Institut Supérieur Catholique Campine). Le Moniteur produit une mesure de l'accessibilité des sites web belges.

La méthode suivie pour obtenir le pourcentage de sites web accessibles est la suivante :

- 1. Sélection d'un échantillon de sites web
- 2. Sensibilisation d'étudiants dans le domaine du web, de l'informatique et de la communication
- 3. Utilisation du Quickscan par les étudiants pour évaluer les sites web
- 4. Consolidation des résultats par AnySurfer

# <span id="page-4-1"></span>**Échantillon**

Unia a fourni un échantillon de 60 sites internet communaux à AnySurfer: 25 communes wallonnes, 30 communes flamandes et 5 communes bruxelloises.

Cette sélection a été faite selon la méthode de Belfius, avec laquelle les communes sont divisées en groupes de communes ayant des caractéristiques homogènes telles que les municipalités résidentielles, les municipalités rurales, etc. $1$ 

# <span id="page-4-2"></span>**Sensibilisation dans les écoles supérieures**

Pour obtenir des résultats pour tous les sites de l'échantillon, nous avons fait appel à des étudiants en webdesign. Les écoles suivantes ont participé à l'évaluation de l'échantillon :

- Odisee Brussel
- UCLL
- Ifosup Wavre
- Thomas More Geel
- Ephec
- PXL Hasselt
- HEB ESI

**.** 

• Erasmus Hogeschool Brussel

Dans un premier temps nous les avons sensibilisés à l'accessibilité lors d'une conférence intégrée à leur programme de cours. Lors de cette conférence nous leur avons également expliqué comment évaluer l'accessibilité d'un site web au moyen de la procédure du [Quickscan.](http://anysurfer.be/fr/quickscan-2011)

<sup>1</sup> https://www.belfius.be/publicsocial/FR/Media/Typologie\_NEW\_fr\_tcm\_30-36262.pdf

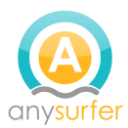

Ensuite, chaque étudiant a analysé 2 sites web et encodé les résultats dans une base de données.

La plupart des sites ont été évalués au moins 5 fois.

# <span id="page-5-0"></span>**QuickScan**

La procédure d'audit que AnySurfer utilise habituellement est trop longue et demande des compétences techniques spécifiques. Nous ne pouvons l'utiliser dans le cadre de ce moniteur. C'est pourquoi nous avons développé une méthode d'analyse permettant d'obtenir une évaluation rapide et fiable de l'accessibilité d'un site web: le Quickscan.

Le Quickscan est une sélection de 15 critères qui influencent le plus l'accessibilité d'un site web.

Les critères ont un poids de 1, 2 ou 3 qui est utilisé lors du calcul du résultat. Le poids est défini en fonction de l'impact quand le critère n'est pas respecté : 1 pour un impact modéré, 2 pour un impact sévère, 3 pour bloquant.

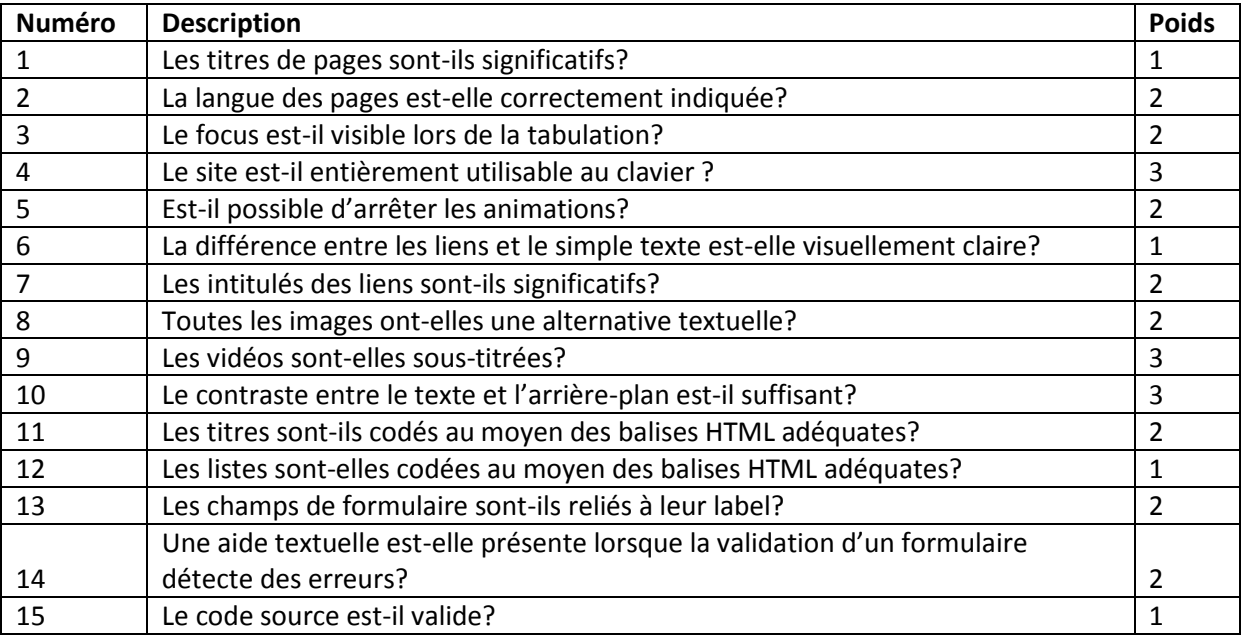

Le Quickscan est un outil d'évaluation et ne remplace pas l'audit AnySurfer. Ce dernier reste nécessaire pour se prononcer quant à l'accessibilité complète d'un site.

#### **Un site web réussit le test du Quickscan s'il obtient un score d'au moins 75%.**

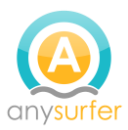

Dans son rapport, l'étudiant doit sélectionner une des appréciations "Ok", "Pas Ok" ou "Pas d'application" et ajouter un commentaire pour expliquer l'appréciation. Chaque site web est évalué par plusieurs étudiants.

Les étudiants contrôlent au moins **6 pages** représentatives de chaque site web. Parmi la sélection, les pages suivantes sont typiquement reprises:

- Page d'accueil
- Page contact
- Plan du site
- Formulaire de recherches et page de résultat
- Deux pages de contenu type

# <span id="page-6-0"></span>**Consolidation des résultats**

Pour démarrer, nous avons pour chaque site web, par critère, le nombre d'étudiants qui l'ont évalué à 'OK', à 'pas OK' et à 'Pas d'application'.

## *Obtention d'un résultat par critère pour chaque site*

On va supposer que la majorité a raison. Quand tous les étudiants ont évalué un critère de la même manière, c'est simple:

- 100% de 'OK' devient 'OK'
- 100% de 'Pas OK' devient 'Pas OK'
- 100% de 'pas d'application' devient 'OK' car cela indique une absence de problème

Si tous les résultats ne concordent pas:

- on continue l'analyse en ignorant les 'pas d'application'. En effet, si au moins un étudiant a donné comme évaluation un 'OK' ou 'pas OK', c'est qu'il a rencontré sur le site le type de contenu à analyser (image, vidéo, tableau, liste, ...) et le 'pas d'application' est donc faux.
- entre 'OK' et 'Pas OK', une majorité de 'OK' devient 'OK', une majorité de 'Pas OK' devient 'Pas OK'.
- si c'est ex æquo, le 'Pas OK' l'emporte. Un 'OK' peut signifier que l'étudiant n'a pas trouvé le contenu posant problème mais ne prouve pas l'absence de ce problème.

De cette manière on obtient pour chaque site web 15 résultats, 1 par critère.

#### *Calcul du résultat pondéré pour chaque site*

Nous avons attribué à chaque critère un poids de 1, 2 ou 3 en fonction de son importance. Pour obtenir le score d'accessibilité d'un site nous faisons une moyenne pondérée des résultats.

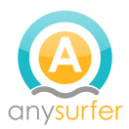

# *Calcul du résultat global pour l'échantillon*

Sur base du pourcentage obtenu par chaque site, nous pouvons calculer le pourcentage de sites ayant obtenu au moins 75%. C'est le pourcentage à partir duquel un site est considéré un minimum accessible, dans le cadre de ce moniteur.

#### *Calcul du résultat moyen pour chaque critère*

Pour chaque critère nous faisons également une moyenne des résultats obtenus sur tous les sites.

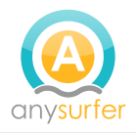

# <span id="page-8-0"></span>**Résultats**

**25% des sites ont obtenu au moins 75%** au Quickscan et peuvent être considérés comme accessibles dans le cadre de ce monitoring.

**75% des sites analysés ont obtenu un résultat inférieur à 75%**, ce qui signifie qu'ils ne sont **pas suffisamment accessibles**.

Ces résultats sont légèrement meilleurs mais similaires à ceux du moniteur d'accessibilité pour la Belgique en 2017<sup>2</sup>, dans lequel une liste similaire de sites Web a été analysée par la méthode QuickScan (18% de sites web accessibles).

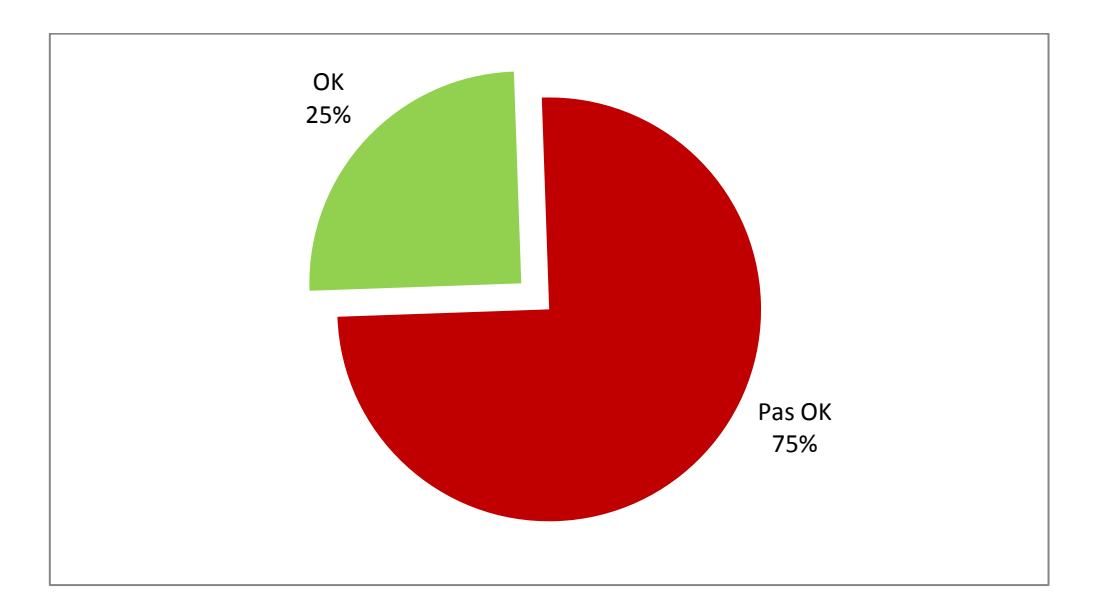

Le diagramme et le tableau ci-dessous montrent la distribution des résultats : le nombre de sites par tranche de 10%.

**.** 

<sup>2</sup> http://moniteurdelaccessibilite.be/2017.html

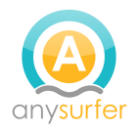

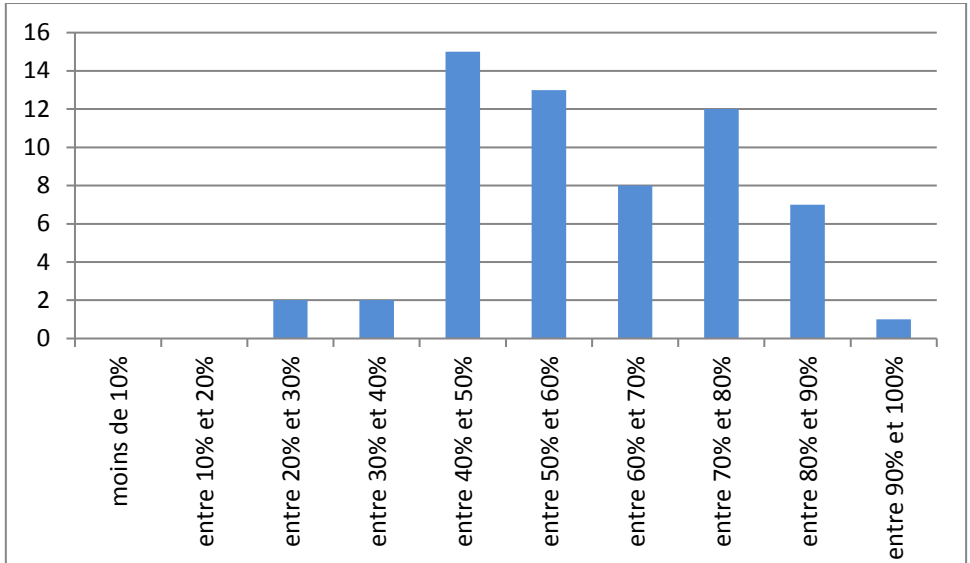

#### **Figure 1 - distribution des résultats**

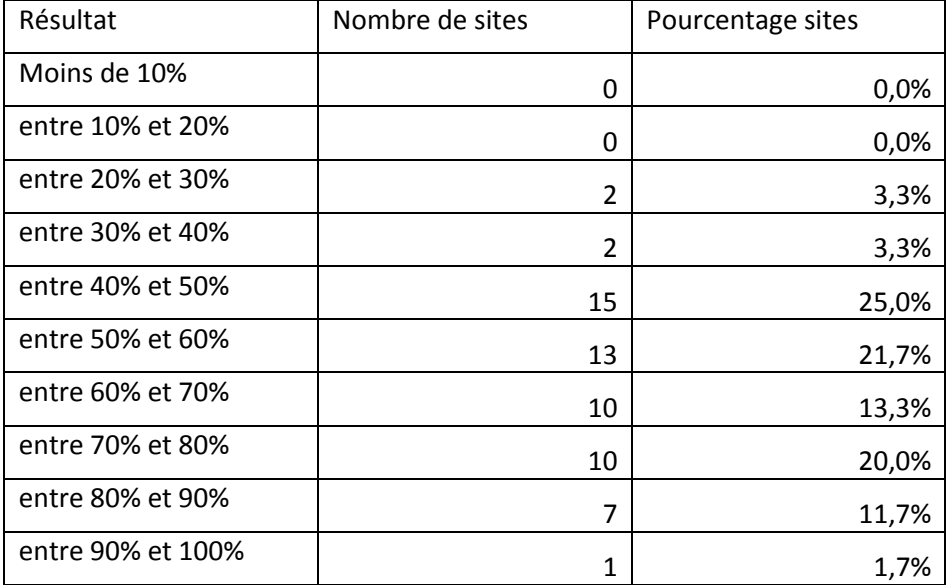

**Tableau 1- distribution des résultats**

# <span id="page-9-0"></span>**Par région**

La Flandre obtient la meilleure note avec 40% des sites web communaux accessibles, suivie par la Wallonie (12%) et la Région de Bruxelles-Capitale (0%). Le détail est présenté dans le graphique et le tableau ci-dessous.

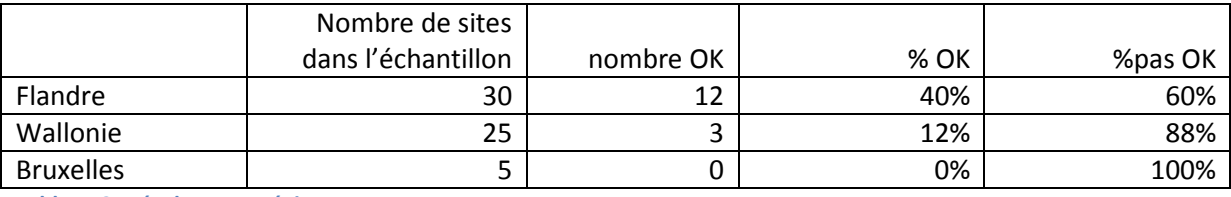

**Tableau 2 - résultats par région**

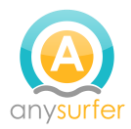

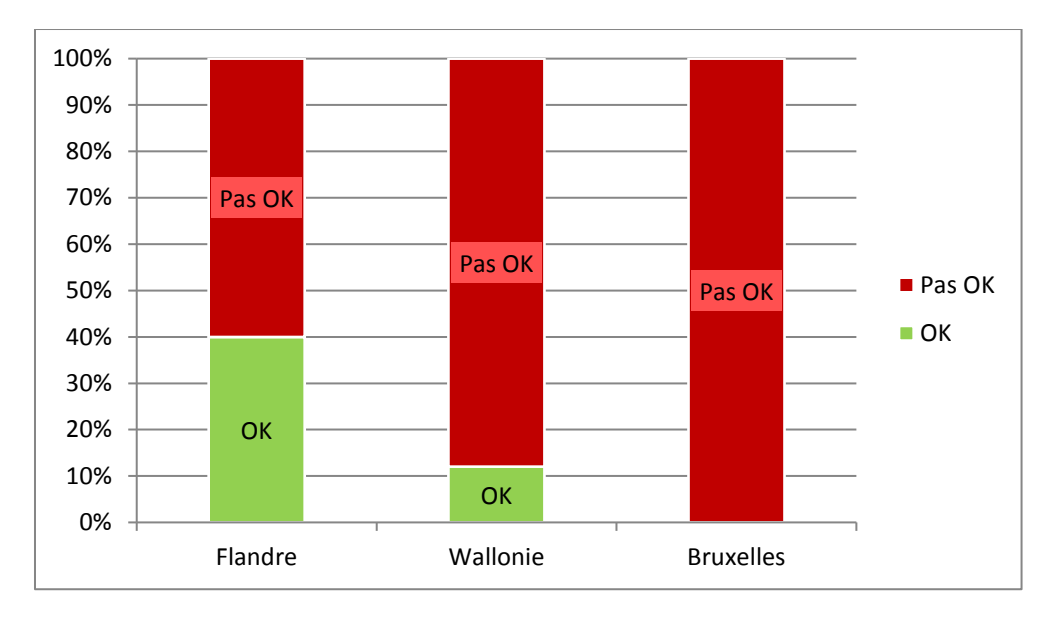

**Figure 2 - résultats par région**

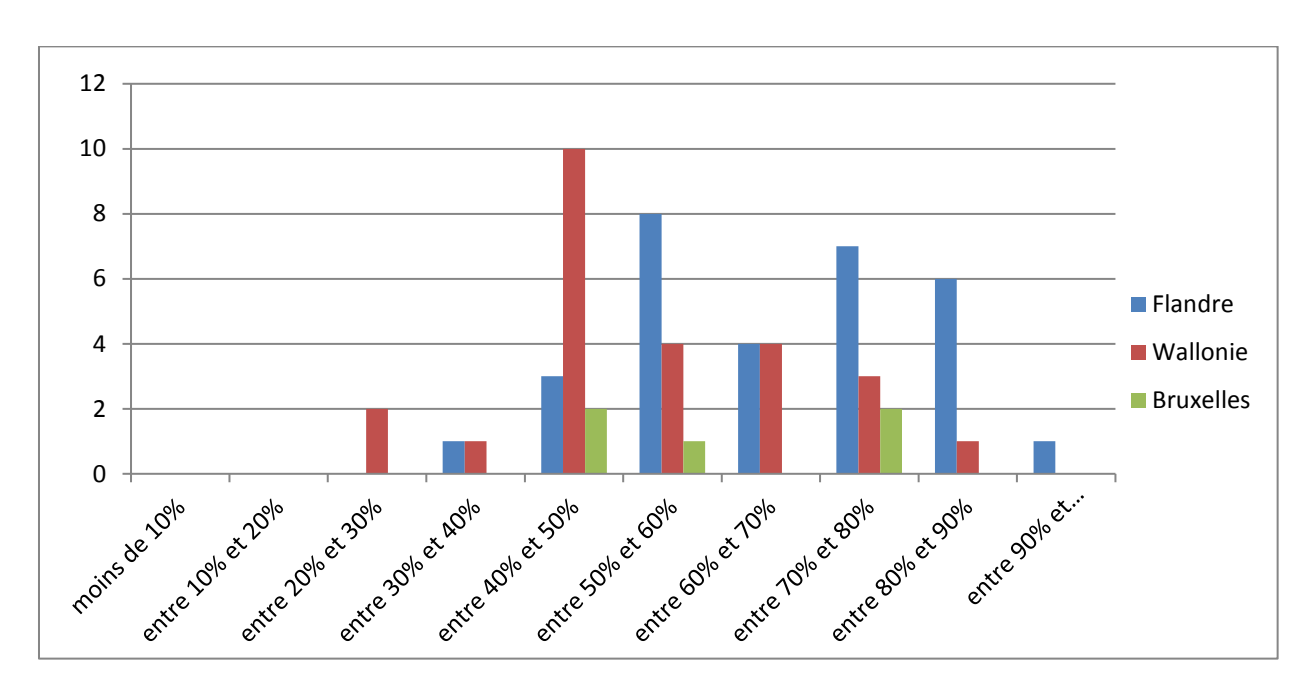

**Figure 3 - distribution des résultats par tranche de 10% par région**

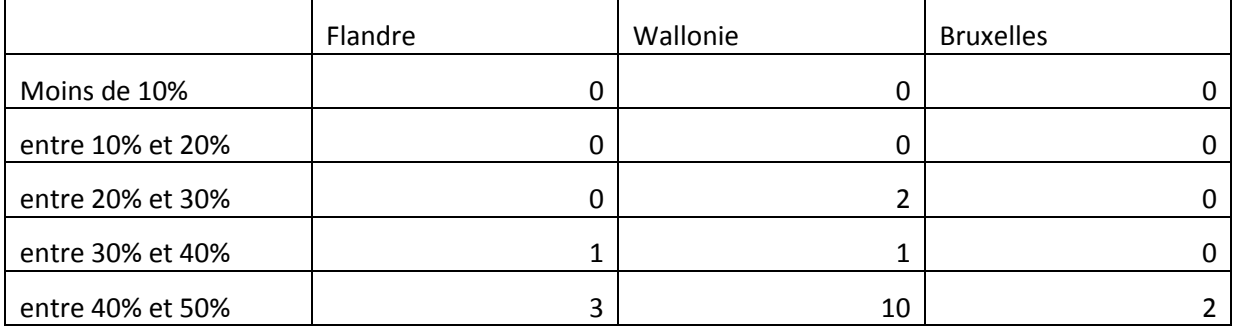

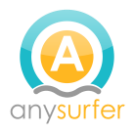

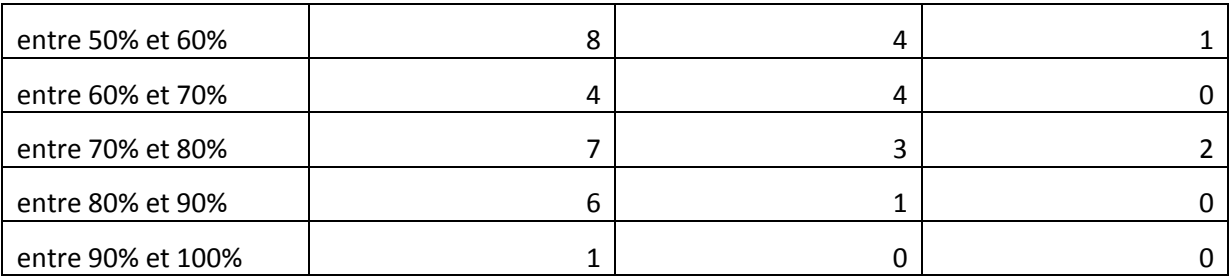

**Tableau 3 - répartition des résultats par tranche de 10% par région**

# <span id="page-11-0"></span>**Par catégorie Belfius<sup>3</sup>**

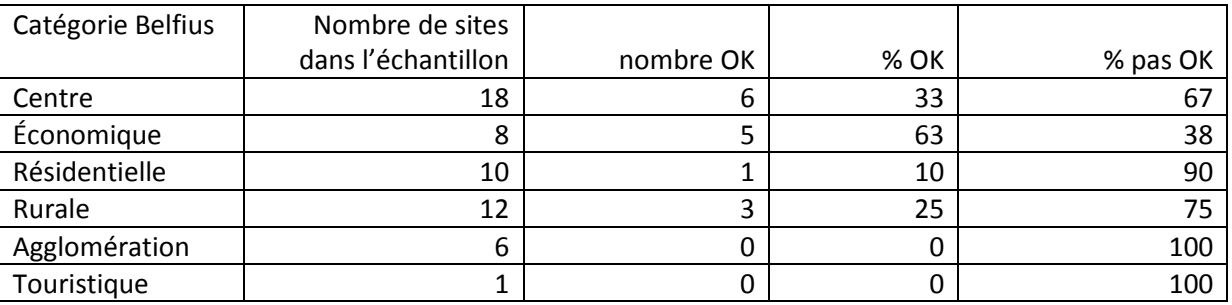

**Tableau 4 - résultats par catégorie Belfius**

# <span id="page-11-1"></span>**Résultats par critère**

**.** 

Le tableau ci-dessous donne la moyenne des résultats pour chaque critère. Plus bas chaque critère est commenté.

- La colonne OK donne le pourcentage de sites conformes à ce critère.
- La colonne N/A donne le pourcentage de sites pour lesquels ce critère n'est pas d'application. Par exemple le critère ayant trait au sous-titrage n'est pas d'application sur les sites où il n'y a pas de vidéo.
- La colonne Pas OK donne le pourcentage de sites non conformes à ce critère.

|                | Critère                                                | OK | N/A | Pas OK |
|----------------|--------------------------------------------------------|----|-----|--------|
|                | Les titres de pages sont-ils significatifs?            | 77 | 0   | 23     |
| $\overline{2}$ | La langue des pages est-elle correctement<br>indiquée? | 80 | 0   | 20     |
| 3              | Le focus est-il visible lors de la tabulation?         | 45 | 0   | 55     |
| 4              | Le site est-il entièrement utilisable au clavier ?     | 40 | 0   | 60     |
| 5              | Est-il possible d'arrêter les animations?              | 27 | 30  | 43     |
| 6              | La différence entre les liens et le simple texte est-  | 63 | 0   | 37     |

<sup>&</sup>lt;sup>3</sup> Cette méthode de classification est utilisée par Belfius. Elle permet de diviser un groupe de communes en 6 clusters : communes semi-urbaines ou d'agglomération, communes « centres », communes résidentielles, communes rurales (ou semi-rurales), communes avec concentration d'activités économiques et communes touristiques. Cette méthode permet d'identifier d'éventuelles différences en fonction du type de commune étudiée.

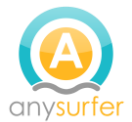

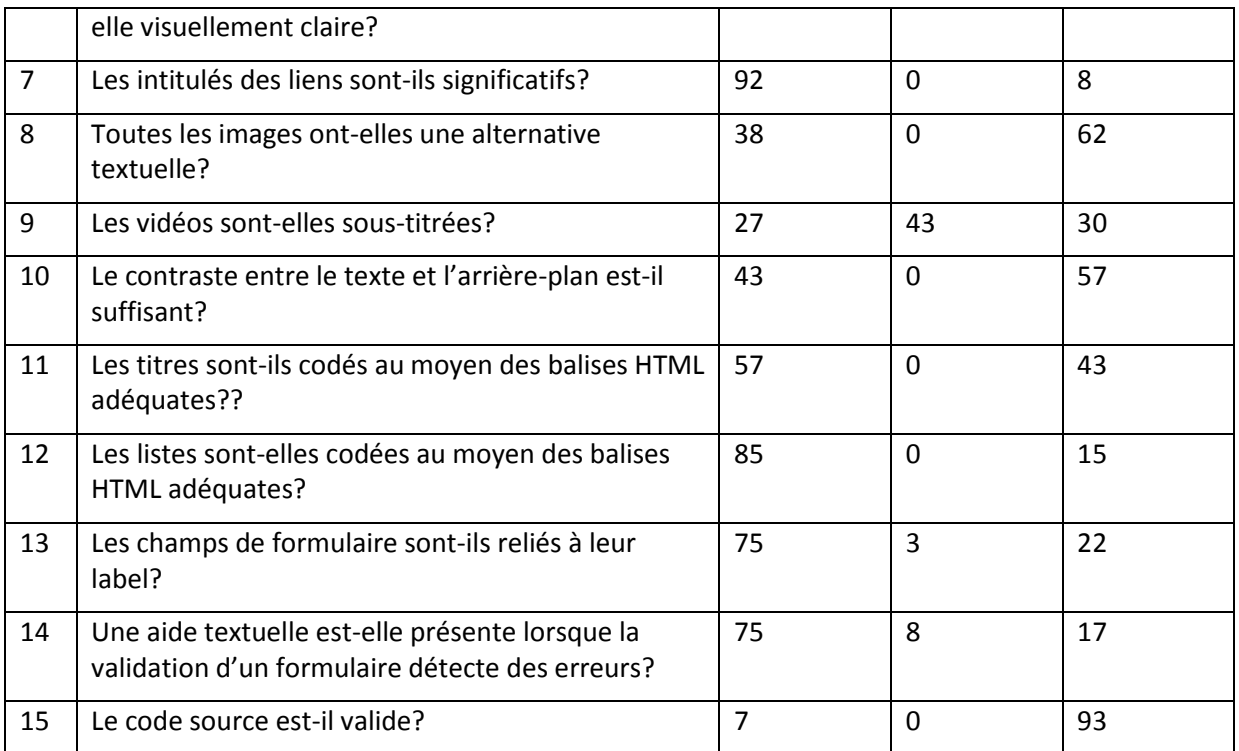

**Tableau 5 - score moyen par critère**

## *1. Les titres de pages sont-ils significatifs??*

Dans 23% des sites analysés, les titres de pages, qui apparaissent dans les onglets du navigateur, n'indiquent pas clairement sur quelle page du site on se trouve.

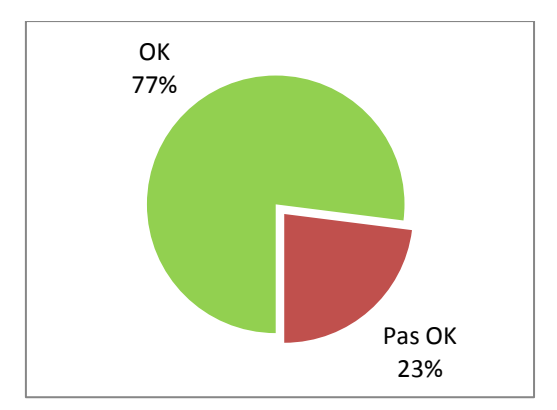

#### Impact

Le titre d'une page est le premier élément lu par les lecteurs d'écran. Il apparait dans les onglets du navigateur ainsi que dans les résultats des moteurs de recherche. Quand il n'est pas pertinent, le visiteur du site a plus de difficultés à s'orienter et à naviguer de manière efficace l'orientation et la navigation plus difficiles. Ceci affecte toute le monde, pas uniquement les personnes en situation de handicap.

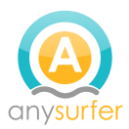

# **Solution**

La solution est en général très facile à mettre en œuvre : il s'agit de bien configurer le CMS (système de gestion du contenu) pour que les titres de pages soient générés correctement.

## Bons exemples

• [Charleroi](http://www.charleroi.be/) et [Leuven](https://www.leuven.be/) : chaque page possède un titre qui indique à la fois sur quelle page on se trouve ainsi que le nom du site.

# *2. La langue des pages est-elle correctement indiquée?*

Ce critère est bien respecté dans la grande majorité des sites. Mais sur 20 % des sites la langue des pages n'est pas correctement indiquée ou pas indiquée du tout.

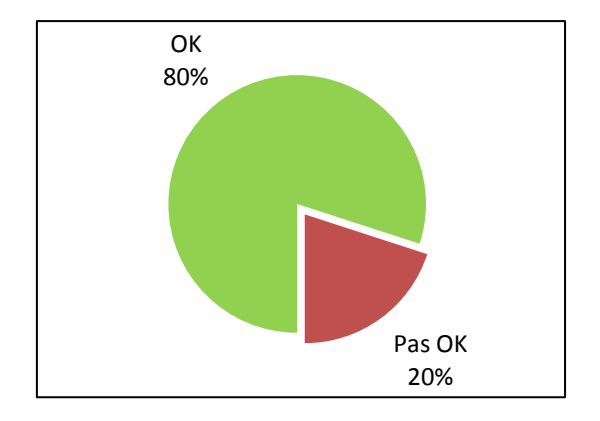

#### Impact

Lors de la lecture du site avec un lecteur d'écran, la synthèse vocale peut s'adapter à la langue de la page. Quand la langue est mal indiquée, le contenu est incompréhensible car vocalisé avec la mauvaise prononciation.

# **Solution**

La solution est très facile à mettre en œuvre. Il faut définir la langue au niveau des templates.

# *3. Le focus est-il visible lors de la tabulation?*

Sur plus de la moitié des sites, le focus (par exemple un petit cadre en pointillés) n'est pas visible quand on utilise la touche TAB pour se déplacer de lien en lien.

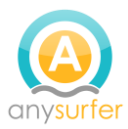

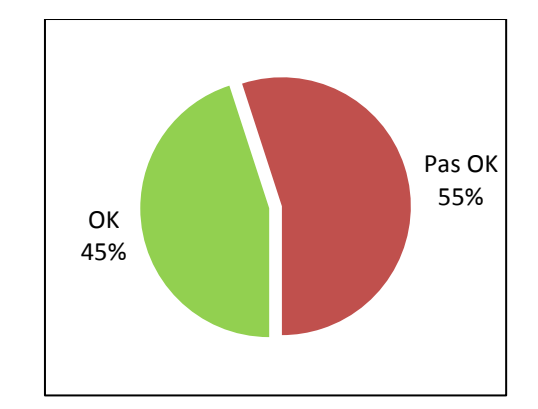

Quand on parcourt une page web avec la touche TAB du clavier, si on ne voit pas à quel endroit on se trouve dans la page, la navigation est impossible. Ce sont surtout les personnes avec un handicap moteur qui sont affectées.

#### Solution

Il suffit en général de supprimer ou d'adapter quelques lignes dans les feuilles de style (CSS) du site pour corriger le problème.

#### Bon exemple

• [Alken](https://www.alken.be/) : le site web peut être utilisé avec le clavier. Le focus est clairement visible. Dans l'exemple ci-dessous, le lien « Kinderopvang & opvoeden » a le focus.

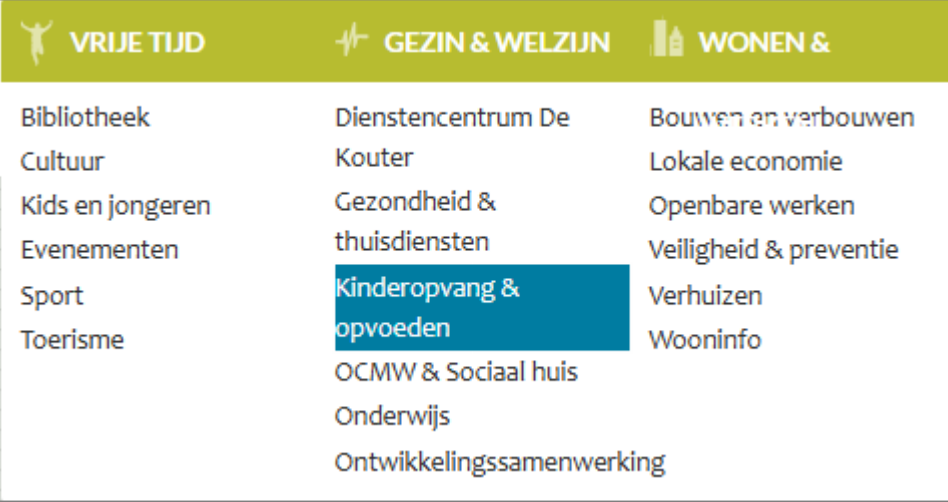

• [Diepenbeek:](https://www.diepenbeek.be/) le focus est bien visible lors de la tabulation.

# *4. Le site est-il entièrement utilisable au clavier ? (sans souris)*

Près de la moitié des sites de l'échantillon ne sont pas utilisables au clavier (40%).

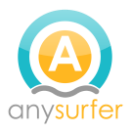

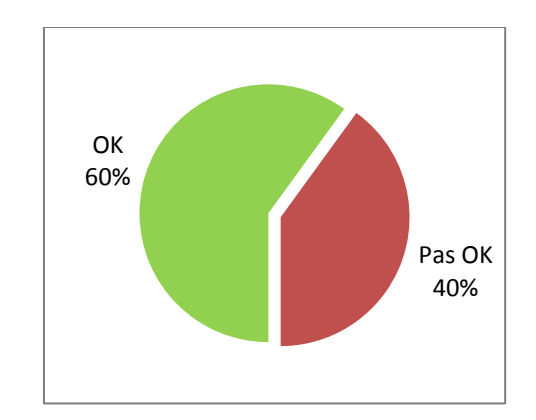

C'est bloquant pour toutes les personnes qui ne peuvent pas utiliser de souris. Ce sont les personnes aveugles et les personnes ayant un handicap moteur qui sont les plus affectées.

#### Solution

En général ce sont les composants dynamiques (menus déroulants, onglets, accordéons, etc…) qui posent problème. Quand c'est le cas, les problèmes d'accessibilité au clavier peuvent être lourds à corriger. Il existe des composants accessibles. Le mieux c'est de penser à l'accessibilité au clavier lors de la conception du site et de choisir ou de développer des composants accessibles.

#### Bon exemple

• [Bruxelles](https://www.bruxelles.be/) : sur la page [étudiant](https://www.bruxelles.be/etudiant) l'accordéon est utilisable avec le clavier (touches TAB et Enter).

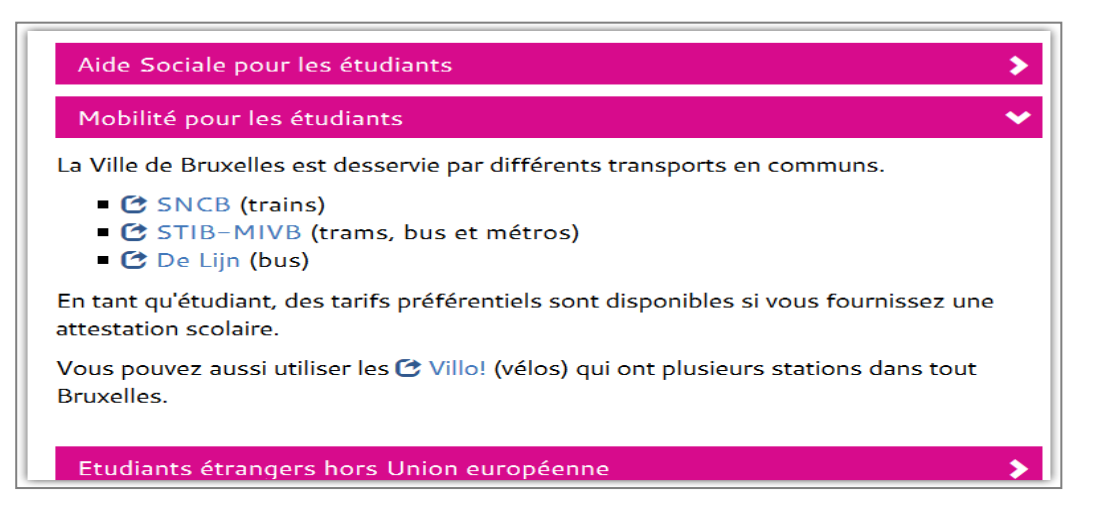

# *5. Est-il possible d'arrêter les animations?*

Sur 43% des sites il y a du mouvement qui ne peut être arrêté. Le plus souvent c'est un diaporama, mais d'autres types de mouvement peuvent aussi poser problème.

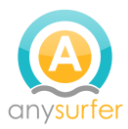

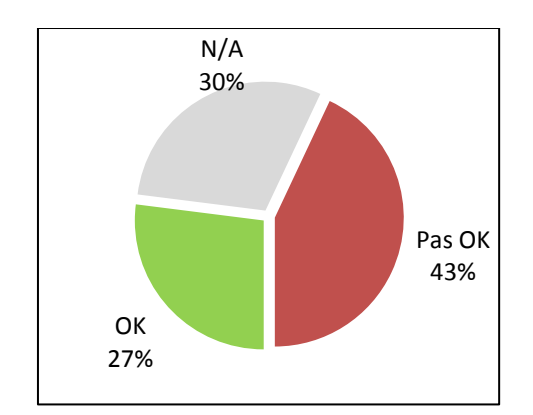

La présence de mouvement sur une page rend la lecture et la concentration plus difficile pour tout le monde. Mais pour les personnes qui ont un trouble de l'attention ou une dyslexie, la présence de mouvement peut rendre le contenu impossible à lire.

#### Solution

La solution est assez simple. Il suffit d'ajouter un moyen pour arrêter le mouvement (bouton 'pause').

#### Bon exemple

- [Alken](https://www.alken.be/) et [Forest](http://www.forest.irisnet.be/) : le diaporama de la page d'accueil a un bouton de mise en pause.
- [Charleroi](http://www.charleroi.be/) : le diaporama ne démarre pas automatiquement. Le visiteur peut changer de diapositive manuellement en utilisant les boutons 'suivant' et 'précédent'.

#### *6. La différence entre les liens et le simple texte est-elle visuellement claire?*

Sur 37% des sites de cet échantillon on trouve des liens qui ne se distinguent du texte que par la couleur.

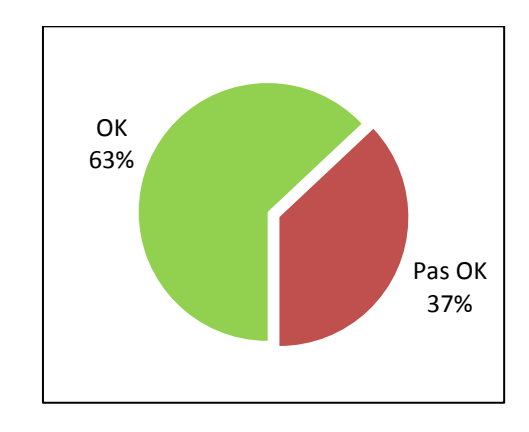

#### Impact

Quand les liens ressemblent fort au texte dans lequel ils se trouvent, ils sont moins faciles à distinguer que quand ils sont aussi soulignés. Les personnes qui ne distinguent pas les couleurs et les personnes malvoyantes auront du mal à les trouver.

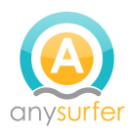

#### Solution

La solution est simple. Il suffit en général de modifier une ou deux lignes de code dans les feuilles de style pour que tous les liens qui se trouvent dans du texte soient soulignés.

## Bon exemple

• [Anvers](https://www.antwerpen.be/) : les liens à l'intérieur d'un texte suivi sont bien visibles (soulignés) et significatifs. Voir par exemple le lien 'loket vreemdelingenzaken' dans la capture d'écran ci-dessous. Il n'est pas nécessaire de lire entièrement le texte du lien pour connaître sa destination.

Het stadsloket is er voor

- Belgen
- niet-Belgen in het bezit van een C-, D-, E-, E+-, F-, F+-kaart

Deze groepen kunnen terecht in het loket Vreemdelingenzaken:

- niet-Belgen die zich voor het eerst aanmelden
- niet-Belgen in het bezit van een A- of B-kaart
- asielzoekers

# *7. Les intitulés des liens sont-ils significatifs?*

Ce critère est globalement respecté puisque sur 92% des sites les intitulés des liens sont suffisamment clairs.

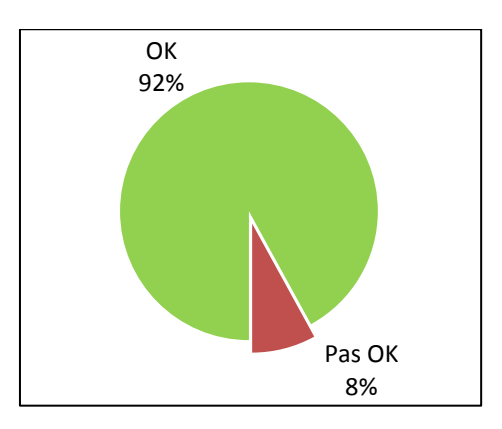

#### Impact

Des intitulés de liens significatifs permettent d'éviter des surprises lors de la navigation. Ils sont très importants pour les personnes qui n'ont pas la vue d'ensemble de la page et qui ne peuvent pas s'aider du contexte pour déduire la destination d'un lien.

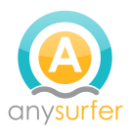

#### **Solution**

La meilleure manière d'éviter les problèmes est de former les rédacteurs. Sur un site existant, ça peut être fastidieux de devoir parcourir toutes les pages pour vérifier et corriger tous les liens.

#### Bon exemple

• [Liège](https://www.liege.be/) et [Anvers](https://www.antwerpen.be/) : les liens de ces sites sont significatifs. Le visiteur déduit la destination du lien facilement.

## *8. Toutes les images ont-elles une alternative textuelle?*

Sur 62% des sites de l'échantillon il y a des images qui n'ont pas d'alternatives textuelles, ou des alternatives textuelles incorrectes.

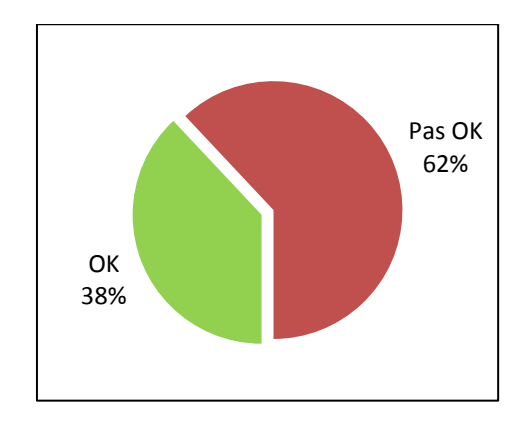

#### Impact

Quand une image est porteuse d'information, l'absence d'alternative textuelle signifie que cette information n'est pas disponible pour les personnes qui utilisent un lecteur d'écran.

#### Solution

Chaque fois qu'une image est insérée, il faut penser à ajouter une alternative textuelle dans le champ prévu pour cela. Quand c'est fait au fur et à mesure, cela ne prend pas beaucoup de temps.

#### Bon exemple

• [Aalter](https://www.aalter.be/) : les images de ce site possèdent de bonnes alternatives textuelles. Lorsque l'image est un lien, l'alternative textuelle indique clairement la destination du lien.

#### *9. Les vidéos sont-elles sous-titrées?*

27% des sites de l'échantillon ont des vidéos qui sont sous-titrées. 43% n'ont pas de vidéo du tout et 30% ont des vidéos non sous-titrées.

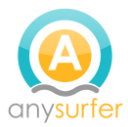

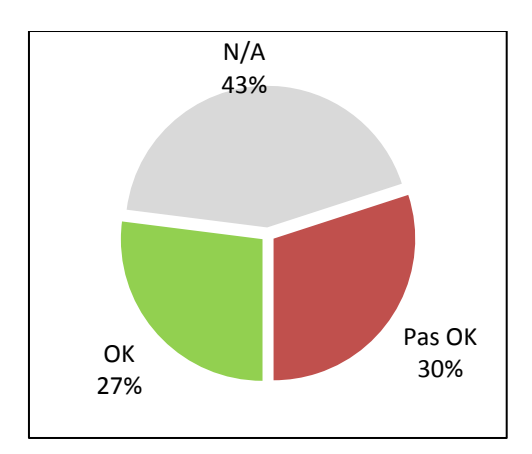

L'absence de sous-titrage signifie que le contenu de la vidéo n'est pas accessible aux personnes sourdes et malentendantes.

#### **Solution**

Il faut prévoir le sous-titrage lors de la création de la vidéo. Il est possible de sous-traiter la création de sous-titres à des professionnels. Mais il est également possible de facilement insérer des sous-titres soi-même en utilisant des outils disponibles en ligne.

#### Bon exemple

• [Lochristi](https://www.lochristi.be/) : ce site web contient plusieurs vidéos dont par exemple [BE-Alert](https://www.lochristi.be/product/591/be-alert-meteen-verwittigd-bij-een-noodsituatie) ou le [Lochristi-app.](https://www.lochristi.be/product/388/lochristi-app) Ces vidéos sont correctement sous-titrées.

# *10.Le contraste entre le texte et l'arrière-plan est-il suffisant?*

Sur 43% des sites les contrastes sont OK. Sur 57% des sites, il y a des éléments dont le contraste est insuffisant.

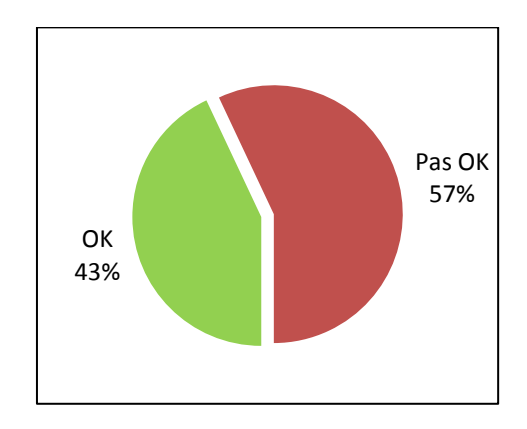

#### Impact

Les personnes ayant une mauvaise vue sont les plus affectées par un mauvais contraste. Mais un mauvais contraste rend la lecture plus difficile pour tout le monde, surtout sur un mauvais écran ou quand la luminosité est trop forte.

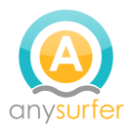

#### Solution

Au moment du design, il faut choisir des combinaisons de couleurs qui ont des contrastes suffisants. De nombreux outils existent pour mesurer les contrastes. S'il faut modifier les contrastes sur un site existant, cela peut se faire assez facilement en modifient les valeurs des propriétés de couleurs.

#### Bon exemple

• [Antwerpen](https://www.antwerpen.be/) : Sur ce site le contraste entre le texte et l'arrière-plan est suffisant. La plus grande partie du texte est en gris foncé sur fond blanc. Les titres sont en rouge foncé. Le texte blanc se trouve sur un arrière-plan suffisamment foncé.

# Stadsloketten

In het stadsloket kan u terecht voor al uw administratieve dienstverlening. Voor bijna alle producten kan u in elk stadsloket in Antwerpen terecht, ongeacht uw woonplaats.

# Adressen

Er zijn 11 stadsloketten. Voor de adressen, kijkt u bij:

• [Wanze](https://www.wanze.be/): le contraste du texte rouge et gris offrent un contraste satisfaisant avec l'arrière-plan.

# I DÉMARRAGE DES TRAVAUX DANS LE QUARTIER DES<br>COMMUNES À PARTIR DU 16 AVRIL

Les travaux de réfection de la rue des Communes dans sa partie haute débuteront à la mi-avril (voir schéma ci-dessous) et devraient se terminer à l'automne 2018, en fonction des conditions climatiques.

# *11.Les titres sont-ils codés au moyen des balises HTML adéquates?*

Ce point est OK sur 57% des sites, mais il y a encore 43% des sites ou il faut faire des améliorations.

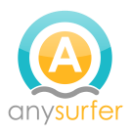

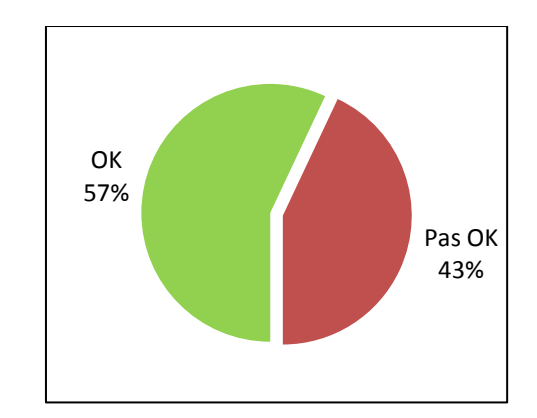

Quand les titres sont indiqués uniquement visuellement mais pas dans le code, les logiciels tels que lecteurs d'écrans ou autres aides techniques n'ont pas accès à la structure de la page. Une personne aveugle voit le contenu de la page comme un long bloc de texte sans aucune structure.

#### Solution

Il faut utiliser les différents niveaux de titres prévus à bon escient, pour que la structure des titres dans la page reflète la table des matières de la page.

#### Bon exemple

• [Kaprijke](https://www.kaprijke.be/) : les titres et les listes structurent correctement les pages.

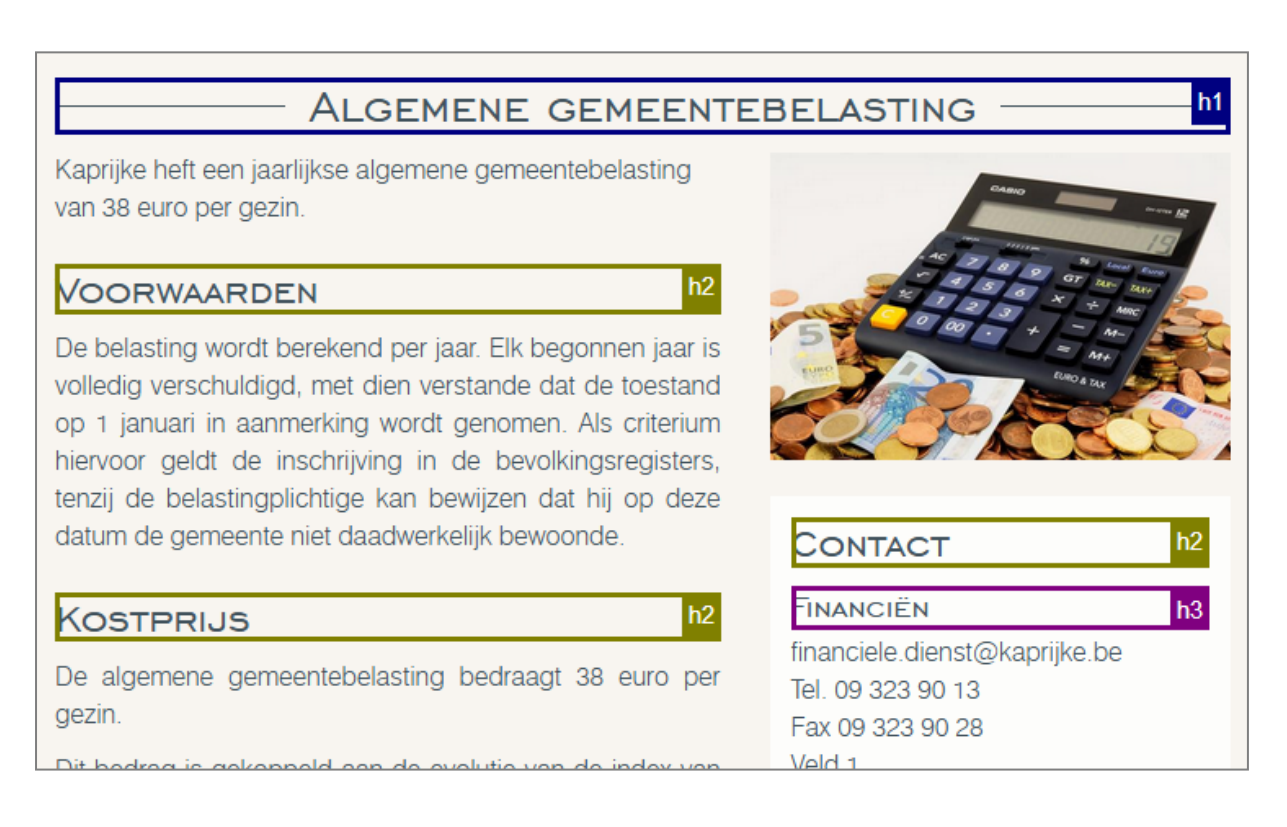

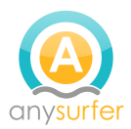

# *12.Les listes sont-elles codées au moyen des balises HTML adéquates?*

Ce point est presque toujours OK (dans 85% des cas).

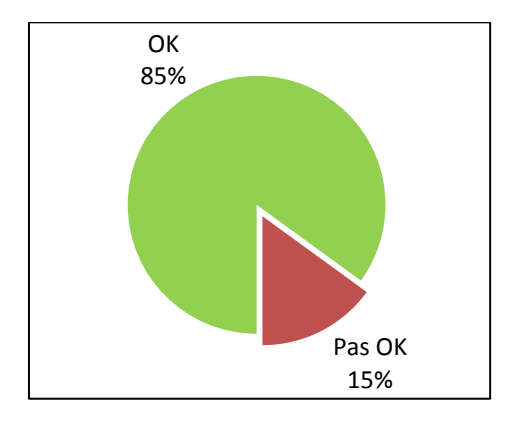

#### Impact

L'utilisation de listes permet également de structurer les pages. Quand des éléments comme des listes à puces ou des menus de navigation ne sont pas des listes, la structure est uniquement visuelle et les utilisateurs d'aide techniques n'en bénéficient pas. Ils auront plus de mal à s'orienter dans le contenu.

#### Solution

Il faut utiliser les listes à bon escient, lors du développement et de la rédaction.

#### Bon exemple

• [Antwerpen](https://www.antwerpen.be/) : la pa[ge des heures d'ouverture](https://www.antwerpen.be/nl/overzicht/adressen-en-openingsuren/stadsloketten) utilise correctement des listes pour communiquer les informations de structure de la page.

#### *13.Les champs de formulaire sont-ils reliés à leur label?*

Dans 75% des sites analysés c'est OK. Dans 22% des cas les formulaires ne sont pas bien construits. Il y a 3% des sites où l'on n'a pas trouvé de formulaires.

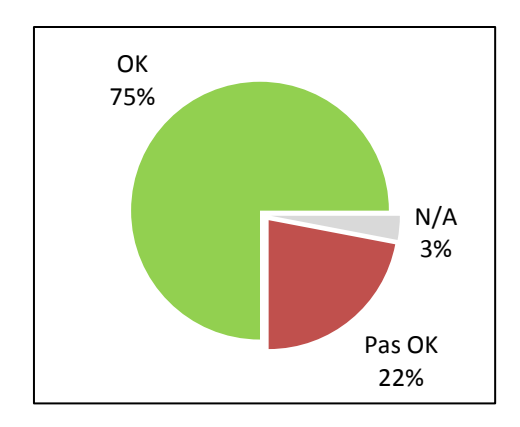

#### Impact

Quand les champs de formulaire ne sont pas reliés à leur label, un logiciel ne pourra pas faire le lien entre les deux éléments. Le formulaire sera très difficile à remplir avec un lecteur

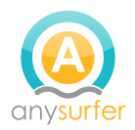

d'écran ou une reconnaissance vocale. L'utilisateur risque plus de faire des erreurs et de subir un time-out.

#### Solution

Au moment du développement du formulaire, il faut suivre utiliser les balises et attributs html prévus par le standard HTML.

#### Bon exemple

• Alken : [le formulaire pour demander une fête d'anniversaire dans la plaine de jeux](https://www.alken.be/EloketDetailv2.aspx?id=24) a des étiquettes visibles qui sont correctement reliées au champ du formulaire.

# *14.Une aide textuelle est-elle présente lorsque la validation d'un formulaire détecte des erreurs?*

Il y a 17% des sites où les messages d'erreur après validation du formulaire ne sont pas complets ou pas présents. Dans 75% des cas ils sont OK. 8% des sites n'ont pas de formulaires ou pas de messages d'erreur.

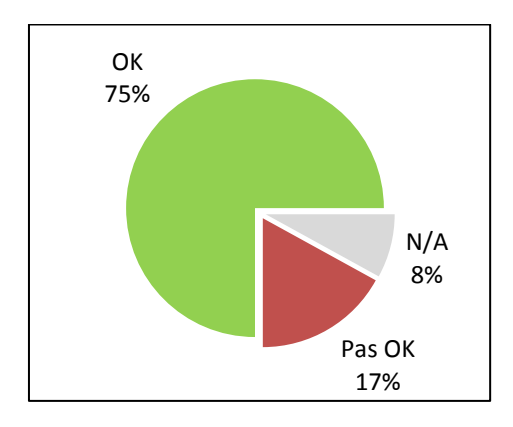

#### Impact

Quand les erreurs ne sont pas indiquées clairement au moyen de texte, différents types d'utilisateurs risquent de ne pas comprendre quelles sont les erreurs à corriger. Des utilisateurs pour qui le remplissage du formulaire demande plus d'efforts que pour la moyenne risquent de renoncer à le remplir.

#### Solution

Veiller à ce que tous les messages d'erreur soient exprimés sous forme de texte bien explicite et que ces messages se trouvent à un endroit logique.

#### Bon exemple :

• [Alken](https://www.alken.be/) : le [formulaire de notification](https://www.alken.be/EloketDetailv2.aspx?id=1) fournit des explications claires et valables pour les erreurs.

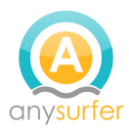

#### *15.Le code source est-il valide?*

Le code source de la grande majorité des sites web (93%) n'est pas conforme avec les standards du HTML.

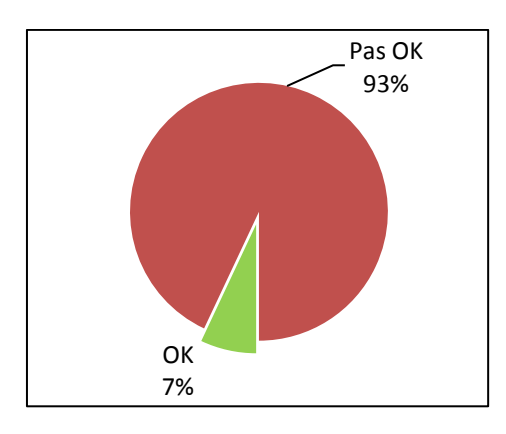

#### Impact

Quand le code source n'est pas valide, il y a plus de risques d'erreurs lors de la consultation avec des aides techniques, car le code risque de ne pas être interprété de la même manière par tous les logiciels.

#### Solution

Pour prévenir les problèmes, suivre les standards lors du développement. Pour détecter les erreurs et ensuite les corriger, utiliser le validateur du W3C.

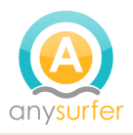

# <span id="page-25-0"></span>**Conclusions et recommandations**

25% des sites web examinés peuvent être considérés accessibles: ils obtiennent un score de 75% sur les 15 critères. Pour être pleinement accessible, un site Web doit respecter à 100% les Web Content Accessibility Guidelines. Les 15 critères examinés sont un sous-ensemble de ces guidelines.

Les résultats de cette étude sur l'accessibilité des sites internet communaux sont en ligne avec ceux du moniteur général de l'accessibilité des sites belges. Les chiffres pour l'année académique 2017-2018 ne sont pas encore connus. L'année dernière nous sommes arrivés à 18%.

Les résultats montrent qu'il y a encore du travail à faire.

Il y a des améliorations qui ne demandent pas beaucoup d'investissement mais qui peuvent beaucoup améliorer l'accessibilité des sites. Il est recommandé de les faire en premier. Quelques exemples :

- Assurez-vous que le focus est visible lorsque le site web est parcouru avec le clavier (TAB) et que tout le site Web peut être utilisé avec le clavier.
- Fournir un bouton de pause pour tous les éléments en mouvement.
- Rendre le contenu lisible en choisissant des combinaisons de couleurs qui fournissent un contraste suffisant entre le texte et l'arrière-plan.
- Fournir des sous-titres pour toutes les vidéos.

# <span id="page-25-1"></span>**Commencez maintenant**

Si vous n'êtes pas encore familiarisé avec l'accessibilité numérique, c'est l'occasion de vous y mettre. Tous les intervenants du secteur public et leurs fournisseurs devront en tenir compte. Quelques suggestions :

- Sensibilisez vos collègues et suivez des formations.
- Incluez l'accessibilité dans le cahier des charges pour chaque nouveau site Web, application, vidéo, brochure numérique ou autre application numérique.
- Choisissez des fournisseurs qui possèdent une expérience démontrée en accessibilité numérique.
- Vérifiez (ou faites vérifier) lors de la livraison que les critères d'accessibilité ont été respectés.